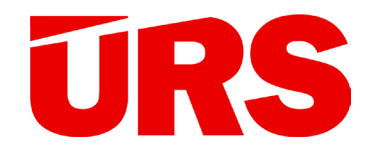

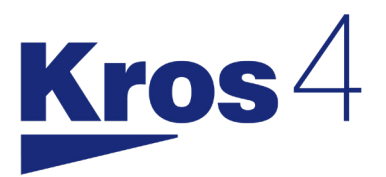

## KROS 4 a Cenová soustava ÚRS 2023/II

I. blok Seznam novinek v programu KROS 4

II. blok Novinky v Cenové soustavě 2023/II a ostatních databázích ÚRS

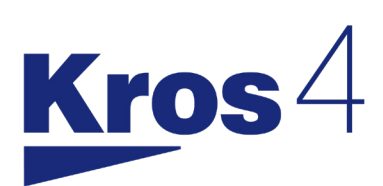

# Novinky 2023/II

## Program KROS 4

ÚRS CZ a.s. | www.urs.cz | obchod@urs.cz

## Obsah

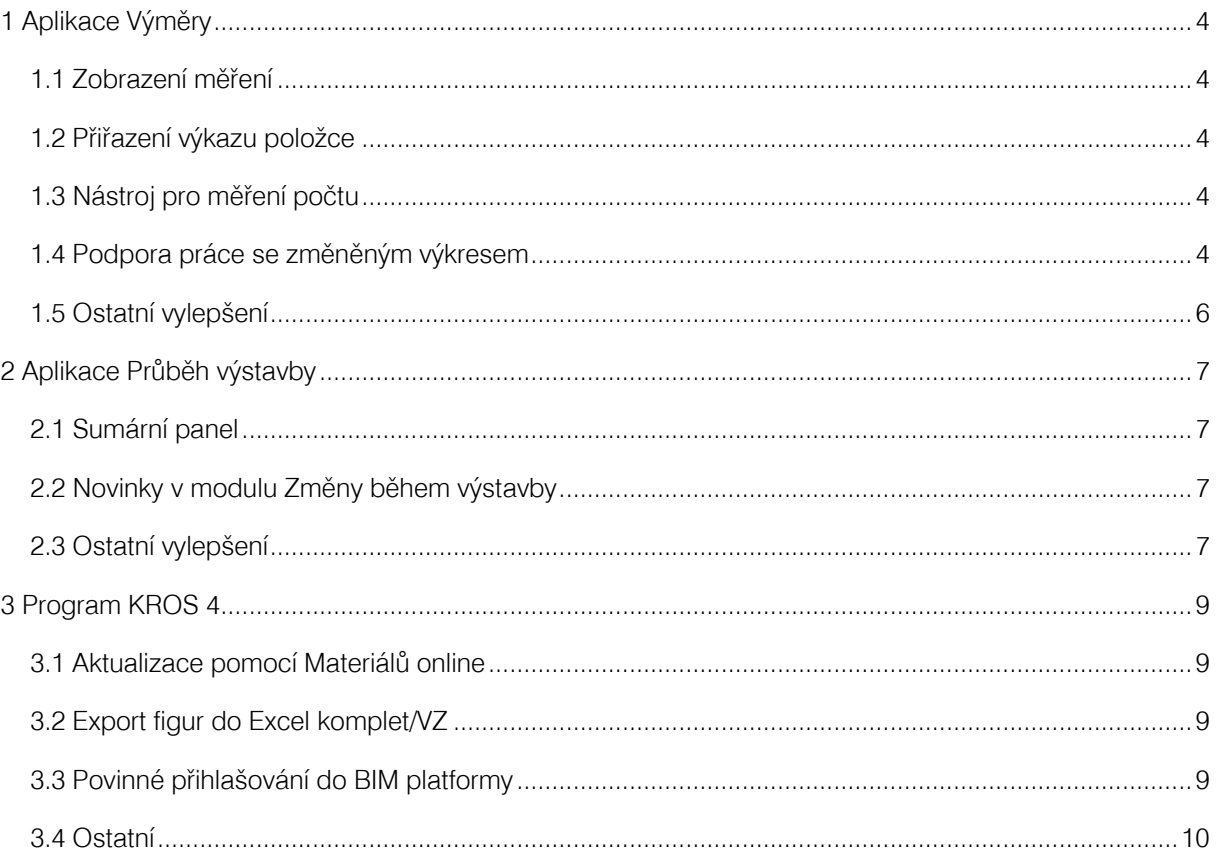

## <span id="page-3-0"></span>1 Aplikace Výměry

## 1.1 Zobrazení měření

Pro lepší přehlednost byla přidána volba pro skrytí a opětovné zobrazení všech měření výkresu. Navíc se při skrývání měření podbarvuje pouze sloupec Popis.

## 1.2 Přiřazení výkazu položce

K přiřazení vytvořeného výkazu odpovídající položce slouží tlačítko Nastavit položce.

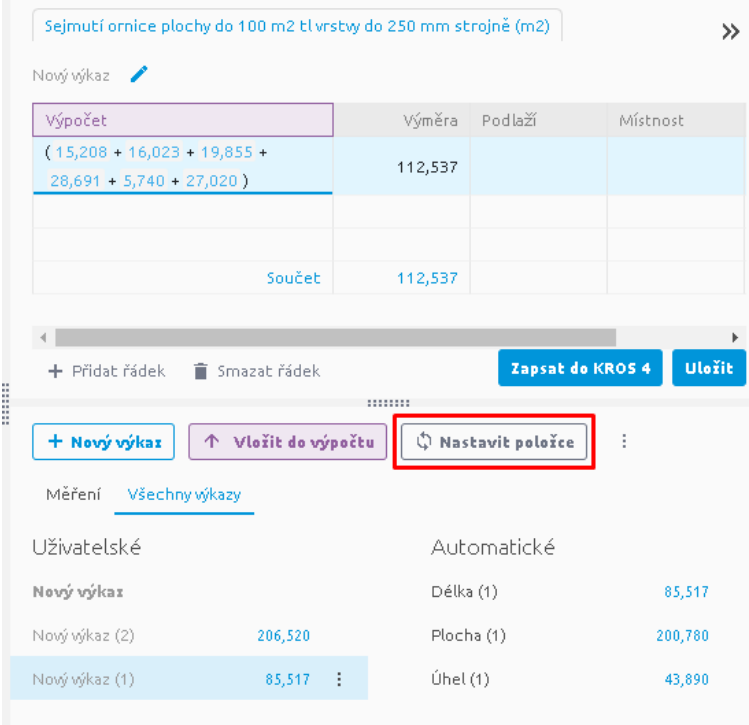

## 1.3 Nástroj pro měření počtu

Do nástrojů pro měření ve výkresu přibyla možnost měření počtu kusů/objektů. Pomocí tohoto nástroje si můžete spočítat a uložit jako měření např. počet oken, dveří, překladů, stromů apod. Pokud v budoucnu přibude nový objekt, nebo jste omylem nějaký nezapočítali a chcete tuto změnu zohlednit ve výpočtech, stačí ve výkresu označit dané měření počtu a pomocí Úpravy měření přidat nebo odebrat bod. Změna se následně projeví v tabulce měření i v použitých výkazech výměr.

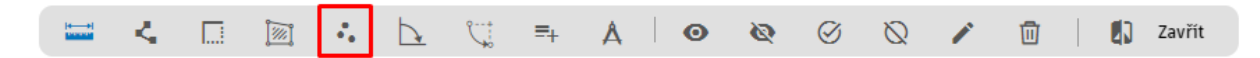

## 1.4 Podpora práce se změněným výkresem

V praxi se často stává, že se během tvorby rozpočtu projektová dokumentace mění. Aby rozpočtář nemusel provádět všechna měření nově, může si upravený výkres nahrát jako novou verzi. Stačí, když se postaví na soubor typu PDF nebo DWG a použije funkci Nahrát verzi.

<span id="page-4-0"></span>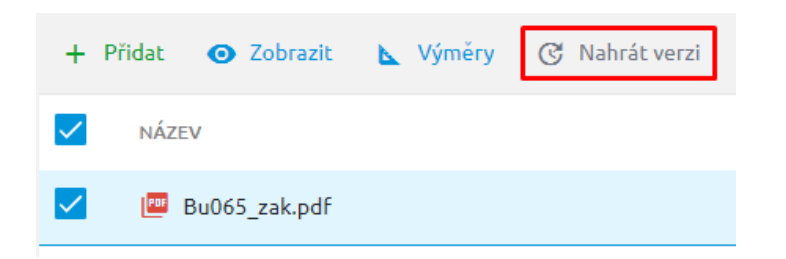

Po nahrání nové verze se všechna stará měření i jejich výkazy výměr přenesou do novější verze. Vedle názvu souboru se zobrazí informace, kolik verzí bylo nahraných.

Funkce Nahrát verzi je dostupná kromě aplikace Výměry také v seznamu dokumentů projektu. Tam se po kliku na informaci o počtu verzí zobrazí seznam všech verzí. Starou verzi výkresu již nelze samostatně zobrazit. Pokud se ukáže, že je starší verze opět aktuální, nahrajte ji opět jako novou verzi.

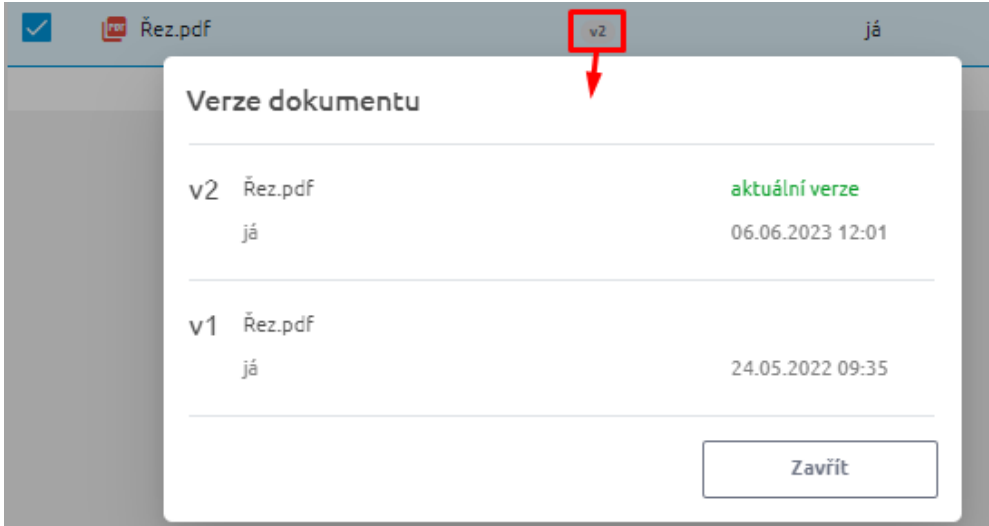

Porovnáním verzí výkresu lze snadno a rychle zjistit jaké změny byly provedeny. V nástrojové liště byla přidána nová funkce Porovnat verze, po kliknutí na ni se otevře panel s verzemi výkresu. Z archivu pak můžete vybrat dvě verze, které se mezi sebou mají porovnat.

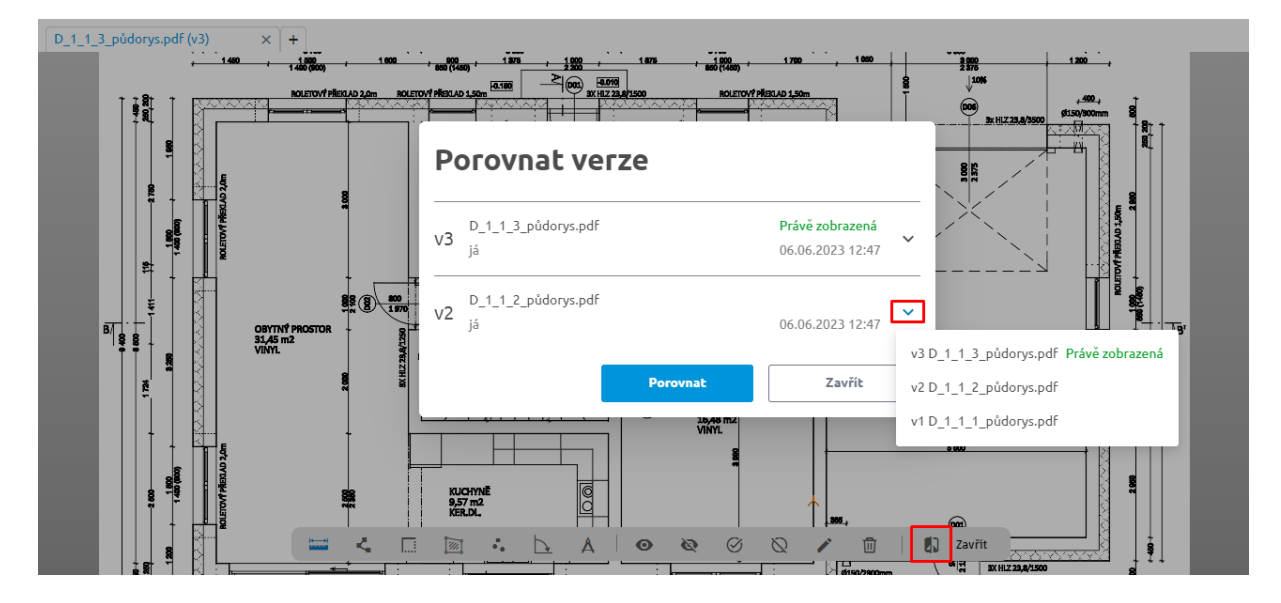

<span id="page-5-0"></span>Výsledek porovnání se zobrazí na nové záložce Porovnání výkresů.

Výkresy se mohou srovnávat nad sebou  $\mathbb{P}^*$  nebo vedle sebe  $\mathbb{P}^*$ . Pro lepší srovnání se mohou výkresy také posouvat po kliknutí na ikonku v panelu Porovnávané verze posouvat  $\|\cdot\|$ nebo celý panel zavřít  $\equiv$ .

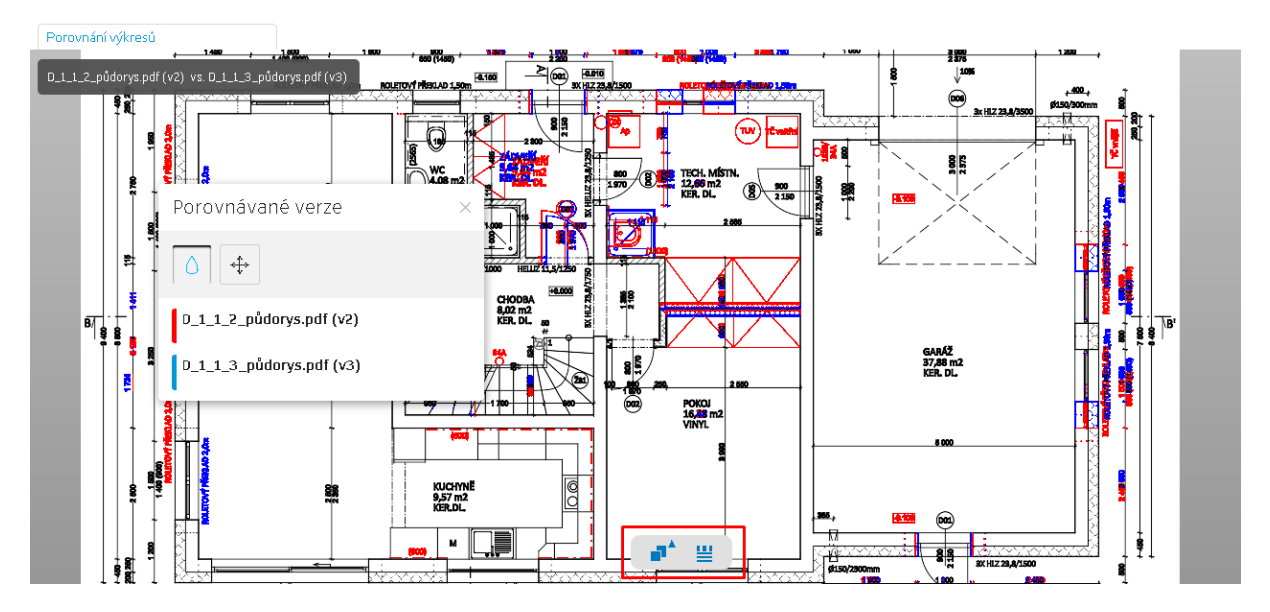

## 1.5 Ostatní vylepšení

- Pro zamezení nechtěného vymazání měření je nutné nejdříve Výmaz měření potvrdit uživatelem.
- Pomocí funkce Kopírovat můžete z libovolného výkazu výměr (uživatelského i automatického) vytvořit jeho kopii, kterou můžete následně upravovat nezávisle na původním výkazu. To je výhodné pro editaci či rozdělení vytvořených výkazů, které jsou již použité v jiných výpočtech.
- Zaokrouhlování měření již odpovídá platným technickým normám. Délky se zaokrouhlují a zobrazují v tabulce měření na 3 desetinná místa a plochy na 2 desetinná místa.

## <span id="page-6-0"></span>2 Aplikace Průběh výstavby

## 2.1 Sumární panel

Na základě uživatelských požadavků byl pro větší přehlednost aktuálního období doplněn sloupec se sumárními informacemi za období a stavbu. Tento panel je možné skrýt pomocí volby  $\sum$  Sumární údaje

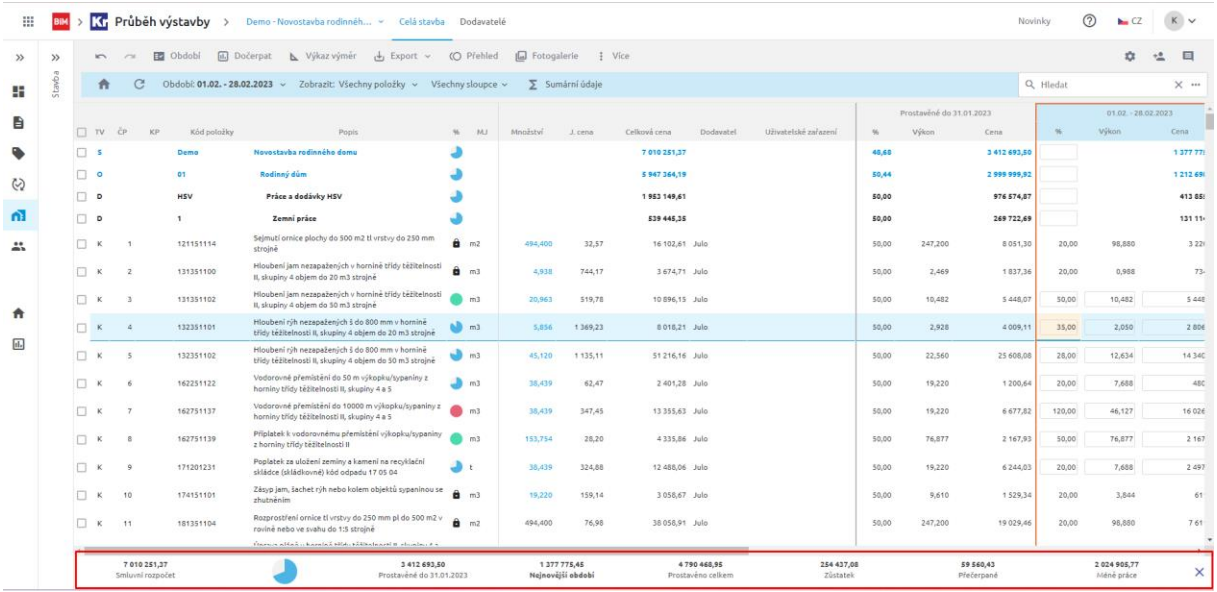

## 2.2 Novinky v modulu Změny během výstavby

Modul Změny během výstavby jsme zpřístupnili ke čtení i pro uživatele, který má projekt sdílený s rolí Objednavatel, investor. To poskytuje výhodu zejména tam, kde je Vlastníkem projektu investor (nejčastěji investiční technik) a funkci Objednatele, investora přidá Technickému dozoru investora (TDI). Ten pak může do ZBV nahlížet.

## 2.3 Ostatní vylepšení

- V záložce Informace o projektu je nově možnost zadat kód API. To se dá použít jako identifikátor pro propojení Průběhu výstavby s vašimi interními systémy (zejména pro ekonomické porovnání/nákladový controlling).
- Do nastavení stavby byla přidána možnost vypnout dočerpání položek podle rozpočtu. Po vypnutí nastavení se částka splátek položky může z důvodu zaokrouhlování lišit od dohodnuté smluvní ceny rozpočtu.

*Obě tyto funkcionality jsou viditelné pro uživatele pouze po předchozí domluvě.* 

- Do sestav pro export podkladů pro fakturaci bylo doplněno číslování stran. Zároveň byla upravena šířka sloupců s hodnotami množství tak, aby se správně zobrazovala i velká množství.
- Dále bylo upraveno menu s exporty z Průběhu výstavby pro větší přehlednost.
- Do zjišťovacího protokolu byla přidána možnost zadat číslo faktury.

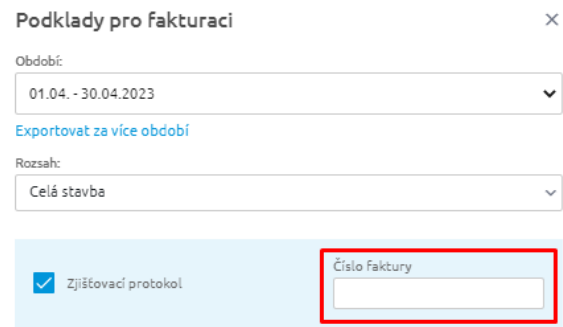

• Zjednodušili jsme výběr volitelných sloupců pro export Soupisu provedených prací.

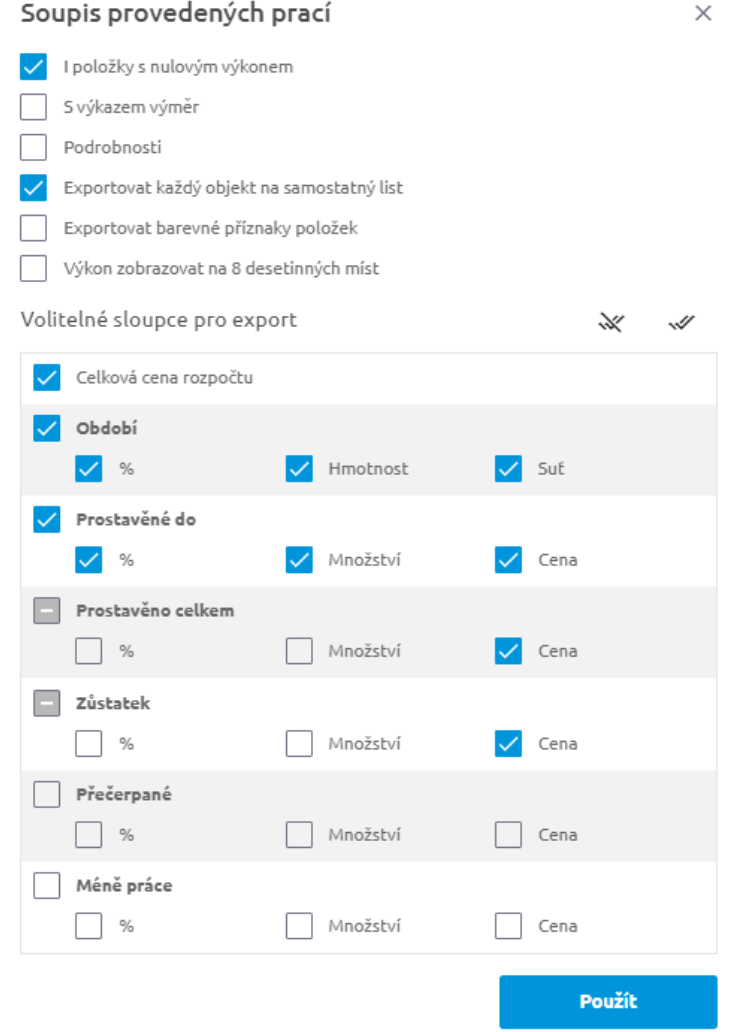

• V tabulce Průběhu výstavby i ve výkazu výměr zobrazeném pro období jsme podpořili hromadné označování řádků pomocí klávesy SHIFT.

## <span id="page-8-0"></span>3 Program KROS 4

## 3.1 Aktualizace pomocí Materiálů online

Pro hromadnou aktualizaci položek, které vznikly vložením z databáze Materiálů online, můžete využít novou funkci v Aktualizaci zakázky/stavby. Položky můžete aktualizovat současně s ostatními položkami (např. s databází ÚRS) nebo samostatně.

Položkám se aktualizuje pouze jednotková cena a hmotnost.

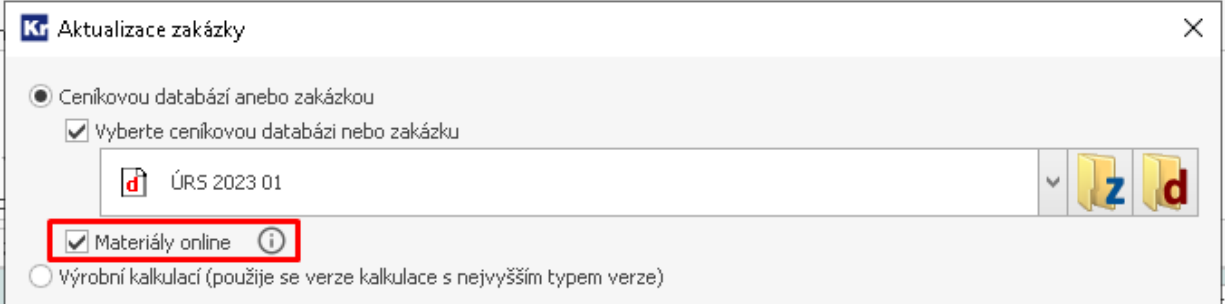

## 3.2 Export figur do Excel komplet/VZ

Při exportu Excel komplet/VZ se do seznamu použitých figur exportují kromě figur vytvořených v programu KROS4 také figury, které byly vytvořeny ve webové aplikaci Výměry a jsou použité ve výkazu výměr položky rozpočtu.

## 3.3 Povinné přihlašování do BIM platformy

Uživatelům, kteří se dosud ještě nepřihlásili z programu KROS 4 do BIM platformy, se po spuštění programu zobrazí povinné přihlašovací okno. Pokud ještě uživatelé nemají vytvořenou registraci na BIM platformě, je zapotřebí ji vytvořit a přihlásit se tímto účtem do programu KROS. Licence se po přihlášení prováže s tímto účtem. Pokud se uživatel nepřihlásí, program se automaticky ukončí. Tento krok je povinný pro všechny uživatele s licencí typu "roční licence". Mail prosím zvolte pečlivě, bude v budoucnu sloužit identifikaci uživatele/licence.

Zákazníkům s tímto typem licence se po přihlášení zobrazuje v Informacích o verzi email, který je provázaný s licencí programu. Odhlášení z programu je možné pouze při servisním zásahu.

<span id="page-9-0"></span>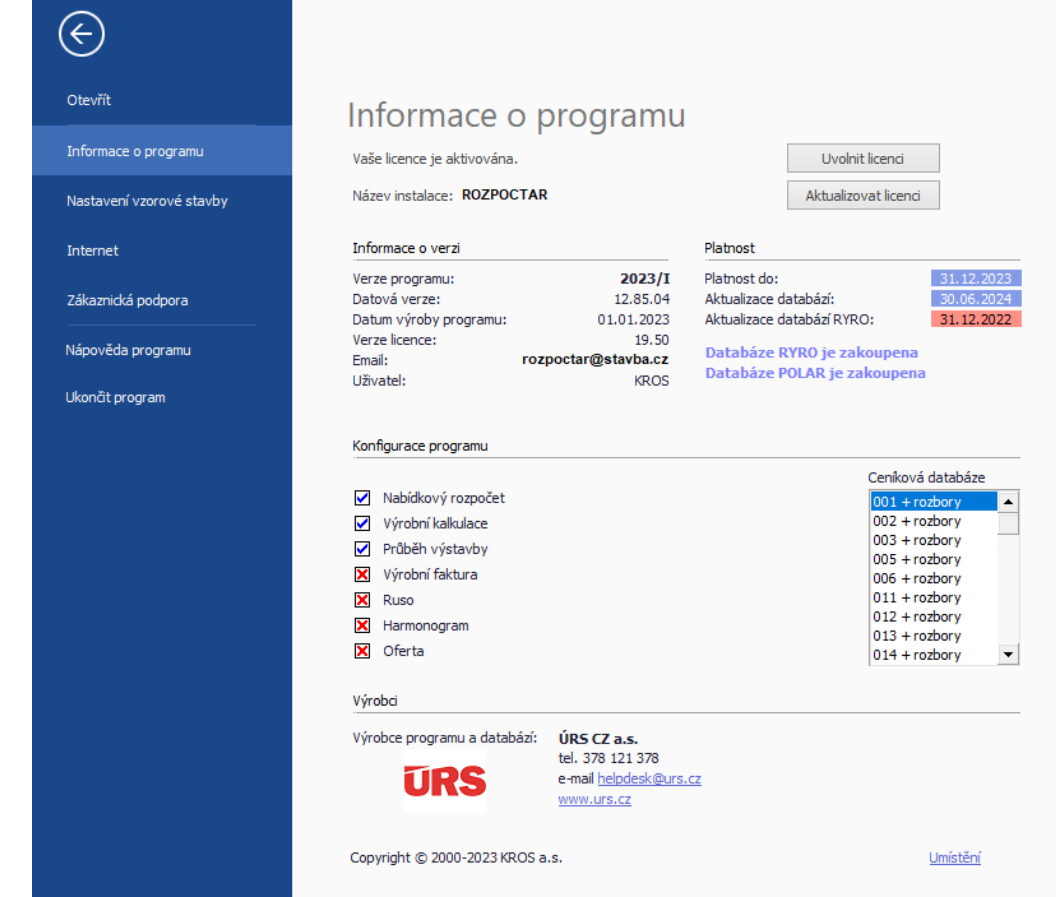

## 3.4 Ostatní

Ikona aplikace AREA byla v programu KROS na záložkách Nástroje v modulu Rozpočet a Kalkulace nahrazena ikonou aplikace Výměry.

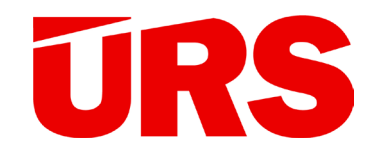

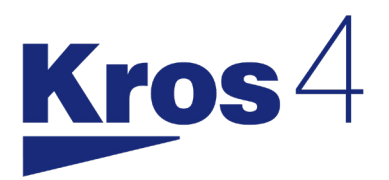

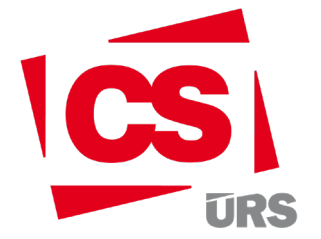

# Přehled novinek 2023/II

Cenová soustava ÚRS a komerční varianty

Kompletní přehled novinek naleznete na [podminky.urs.cz](https://podminky.urs.cz/catalogs/CS_URS_2023_02/Novinky)

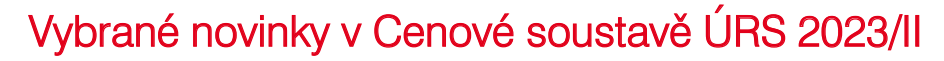

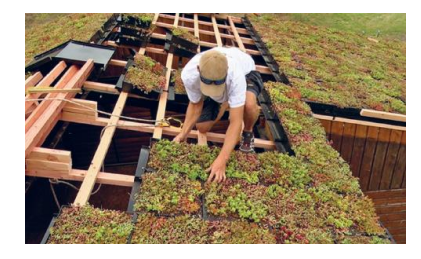

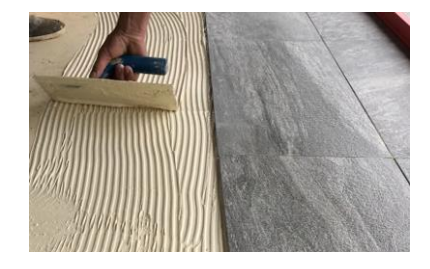

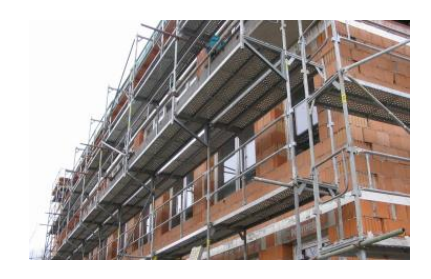

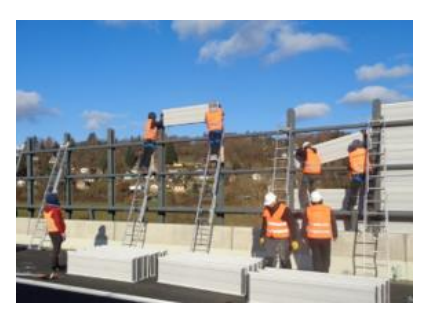

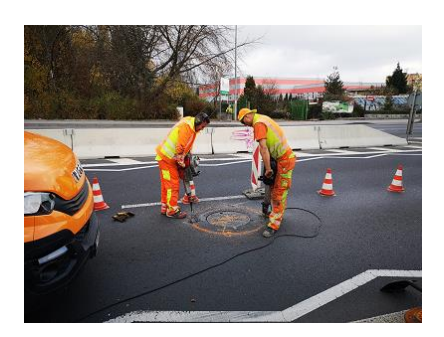

### Realizace vegetačních střech principem skládání

Do soustavy byly zařazeny položky pro realizaci vegetačních střech, které se provádějí principem skládání. Tento princip řeší obvyklé potíže s vegetačním souvrstvím na šikmých střechách ve sklonu 5-45°. Systém se pokládá rovnou na střešní latě bez potřeby dodatečné vodotěsné izolační vrstvy a tvoří ho plastové nosiče extenzivní zelené střechy, které se pokládají jako běžná skládaná krytina.

### Přepracování položek podlah z keramických dlažeb

Stávající soubory cen montážních prací z keramických dlažeb byly kompletně přepracovány. Do katalogu byl přidán nový sortiment lepících hmot keramických dlažeb. Rozšíření se týká lepení dlažeb lepidlem na bázi reaktivních pryskyřic a PU lepidlem včetně hydroizolační vrstvy, které je zvláště vhodné pro izolace balkonů, teras a koupelen v dřevostavbách.

### Nová struktura katalogu lešení

Pro každý typ lešení je nyní v položkách pod sebou montáž, příplatek (dříve na konci souboru cen) a demontáž (dříve v části B01, která byla zrušena). Tím se rozpočtářům usnadní orientace v katalogu – související položky se nacházejí v logickém pořadí na jednom místě.

### Revize protihlukových stěn

Byla provedena kompletní revize položek panelů protihlukových stěn. Položky byly rekalkulovány se zohledněním současných montážních postupů a u hliníkových panelů byly doplněny nové komerční varianty. Struktura položek byla zjednodušena.

### Výměna poklopů v komunikaci

Byly zařazeny položky pro výměnu kanalizačních a vodovodních poklopů s rámem pevným i samonivelačním. Položky obsahují náklady na kompletní provedení práce vč. vybourání poklopů a podkladních vrstev, zarovnání horní hrany šachty, osazení vyrovnávacích prstenců, osazení nových či původních rámů s poklopem a obnovu konstrukčních vrstev vozovky.

### Doplnění armatur

Napříč katalogy byly doplněny položky armatur – solenoidových ventilů, filtrů pitné vody, plynových filtrů, dále pak dochlazovacích, regulačních či termostatických ventilů a mnoho dalšího.

Kompletní přehled novinek naleznete na webu **[podminky.urs.cz](https://podminky.urs.cz/catalogs/CS_URS_2023_02/Novinky)**